## **การแกไขชั้นขอมูลแผนที่ กรณีรายละเอียดขอมูลในชั้นขอมูลไมแสดงในสวนแสดงแผนที ่**

รายละเอียดขอมูลในชั้นขอมูลไมแสดงในสวนแสดงแผนที่ หมายถึง ระหวางการทํางาน ในชั้นข้อมูลหนึ่งๆ ปรากฏว่า รายละเอียดของข้อมูลที่กำลังดำเนินการหายไปหรือไม่แสดงรายละเอียดข้อมูล แต่ชื่อชั้นข้อมูลยังแสดงอยู่ เช่น ระหว่างการแบ่งเขตย่อย (block) แล้วรายละเอียดของเขตย่อย (block) ที่แบ่งไว้ หายไป หรือระหว่างการลากแปลงที่ดิน (Digitize) แล้วรายละเอียดของแปลงที่ดินหายไป ฯลฯ ซึ่งสาเหตุ ้อาจจะเกิดมาจากระบบการทำงานของคอมพิวเตอร์หรือมีการใช้คำสั่งการทำงานไม่ถูกต้อง หรือระบบการ ทํางานของโปรแกรมฯ ขณะนี้อยูระหวางการตรวจสอบวาเกิดมาจากสาเหตุอะไร แตเพื่อใหการทํางาน สามารถดําเนินการตอไปไดจึงไดจัดทําวิธีการแกไขเบื้องตนไว

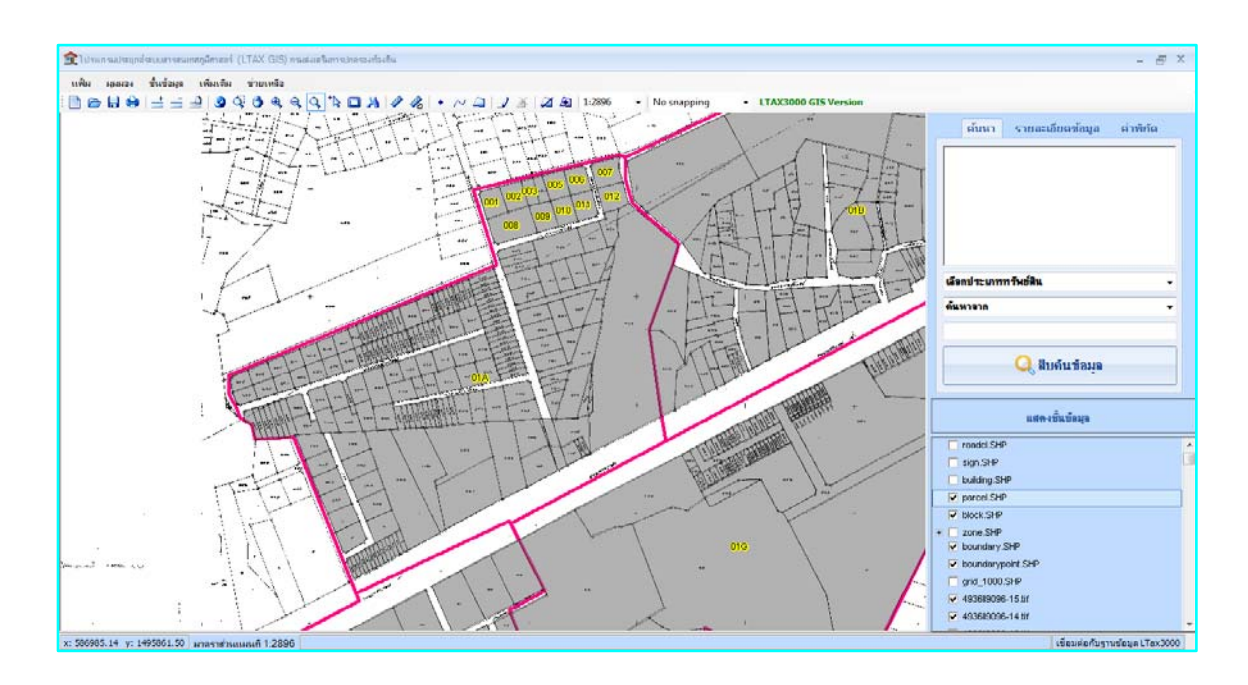

ตัวอย่างหน้าต่างการทำงานโปรแกรมฯ ก่อนข้อมูลแปลงที่ดิน (parcel) จะหาย

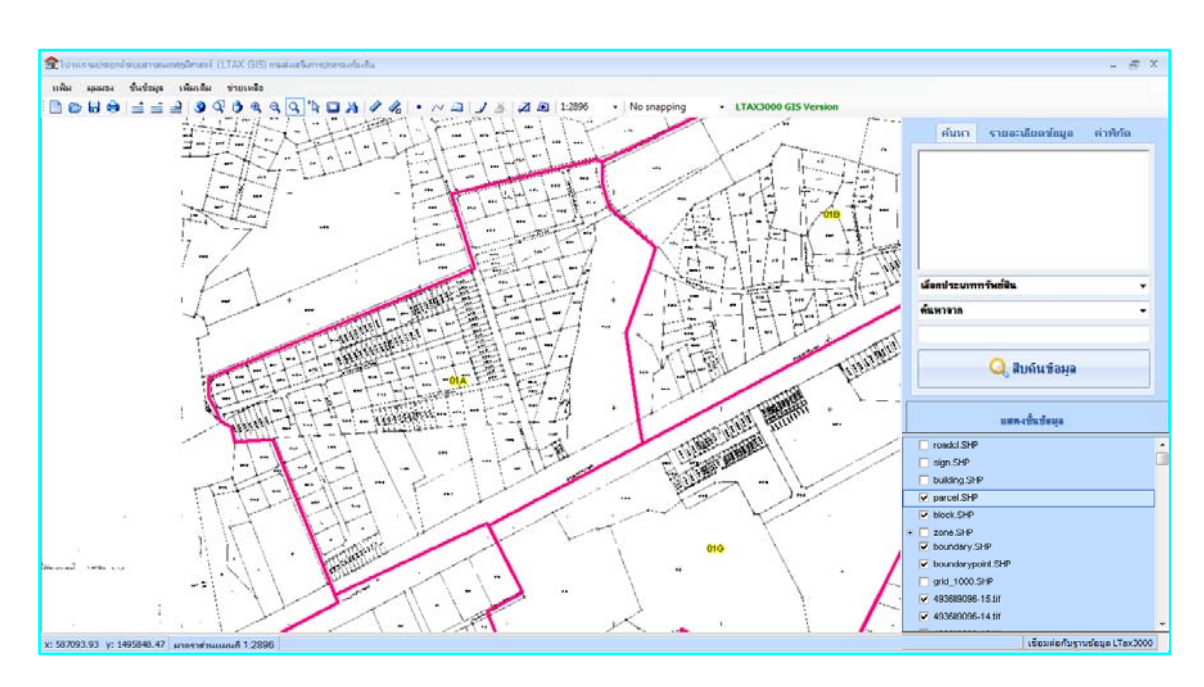

ตัวอย่างหน้าต่างการทำงานของโปรแกรมฯ ที่ข้อมูลแปลงที่ดินหาย

## **กรณีเกิดเหตุการณดังกลาวขางตน ใหผูใชหยุดการทํางานทันที และหามบันทึก**

**ข้อมูล <mark>โธ]</mark> เด็ดขาด** แล้วให้ดำเนินการตามขั้นตอน ดังต่อไปนี้

๑. ใหไปที่ฐานขอมูลของโปรแกรมฯ

๑.๑ กรณีอยูระหวางดําเนินการใหไปที่ Drive D:\LTAXGISBOOK\data

๑.๒ กรณีดําเนินการเสร็จแลวและไดสงขอมูลไปเชื่อมกับโปรแกรม LTAX ๓๐๐๐ ใหไปที่ Drive

C:\LTax3000\Apache\htdocs\map\config\ltax\data

 ๒. **ขอยกตัวอยางกรณีที่ ๑.๑ การแกไขชั้นขอมูลแปลงทีดิน (parcel) ่** (สําหรับกรณีที่ ๑.๒ มีวิธีการแก้ไขเหมือนกัน)

 $\blacktriangleright$ ให้ไปที่ Drive D<sup>.</sup>

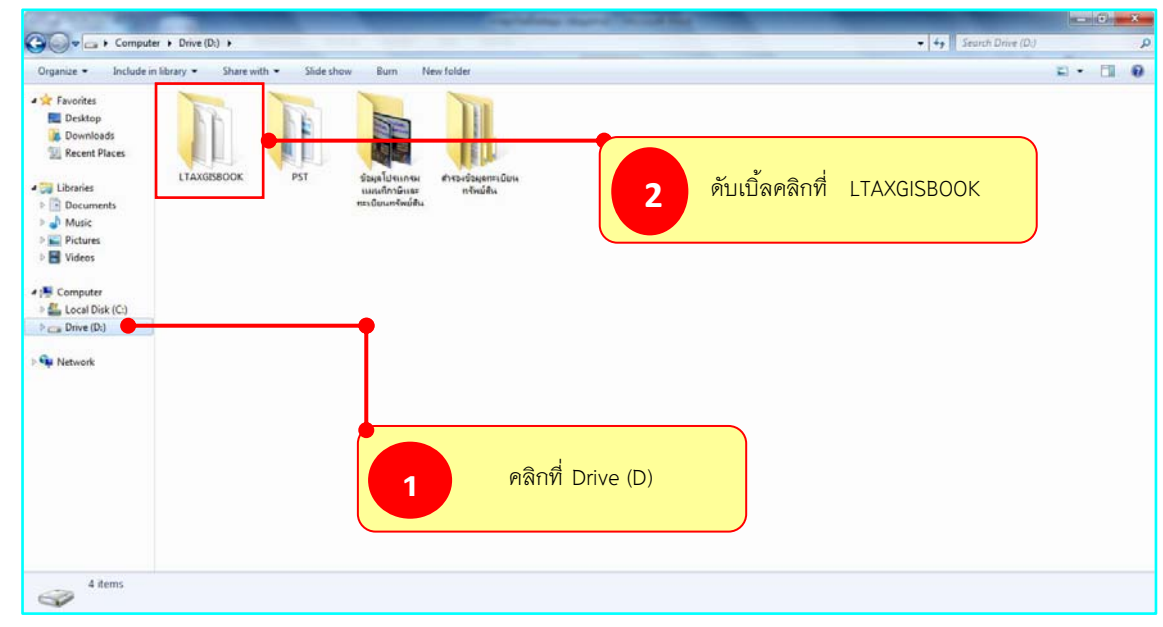

- สรางโฟลเดอรขึ้นมาชื่อวา **แกไขชั้นขอมูลแผนที่**

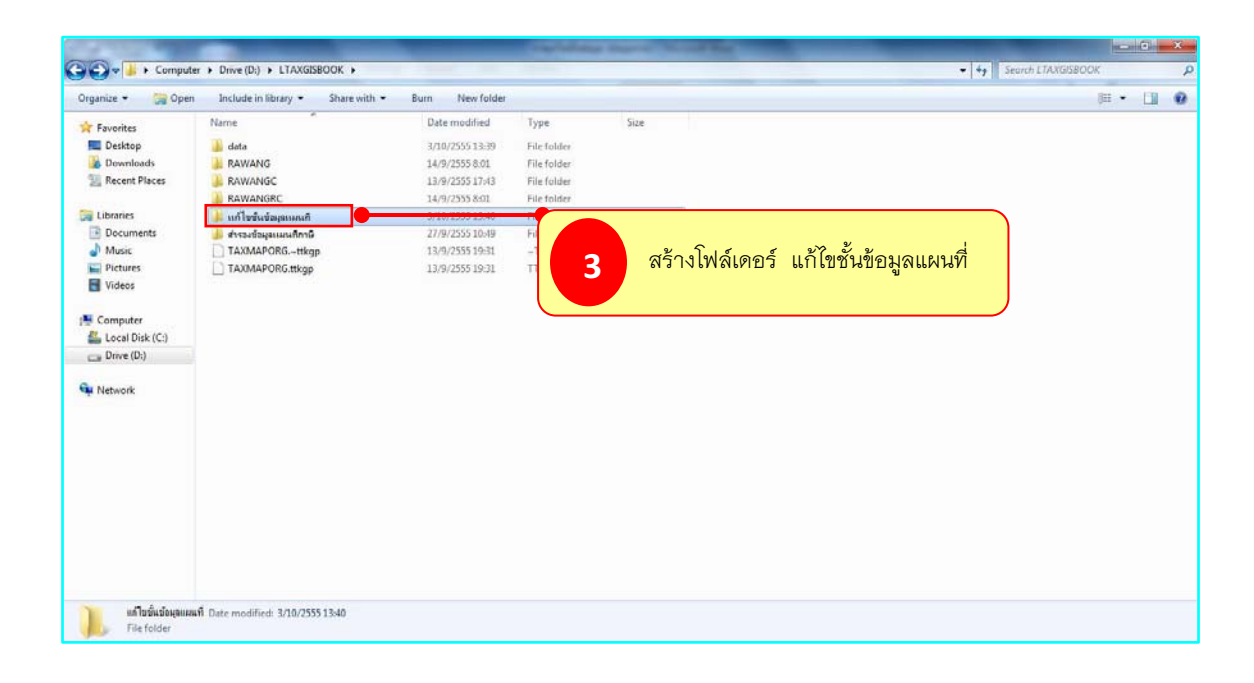

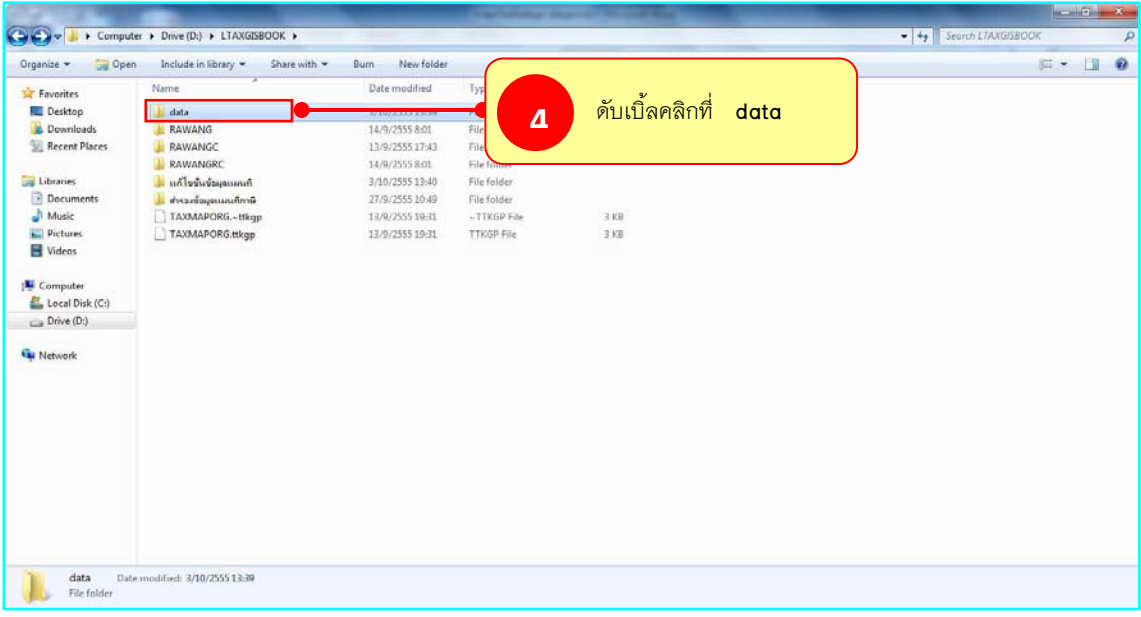

 $\blacktriangleright$ เลื่อนหาชั้นขอมูลที่ตองการแกไข ตัวอยางคือ ชั้นขอมูลแปลงที่ดิน (parcel)

 $\blacktriangleright$ คลิกเลือกไฟล parcel ที่มีเครื่องหมาย ดังภาพ

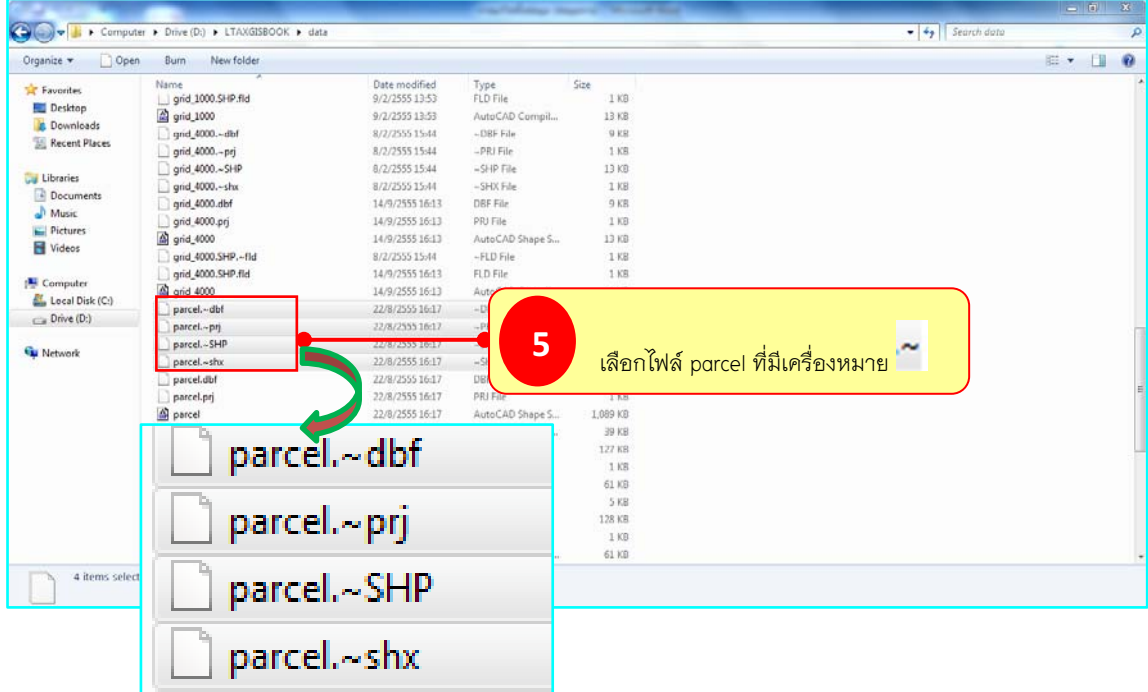

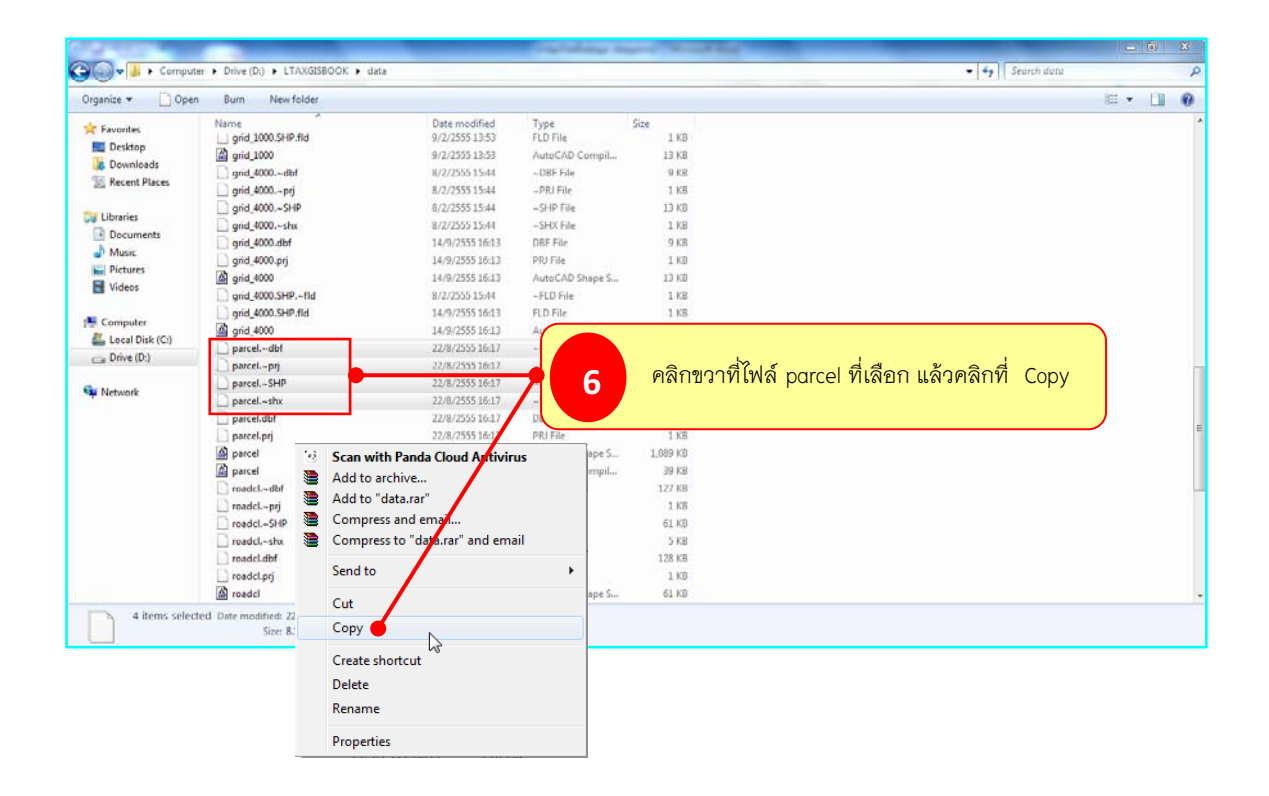

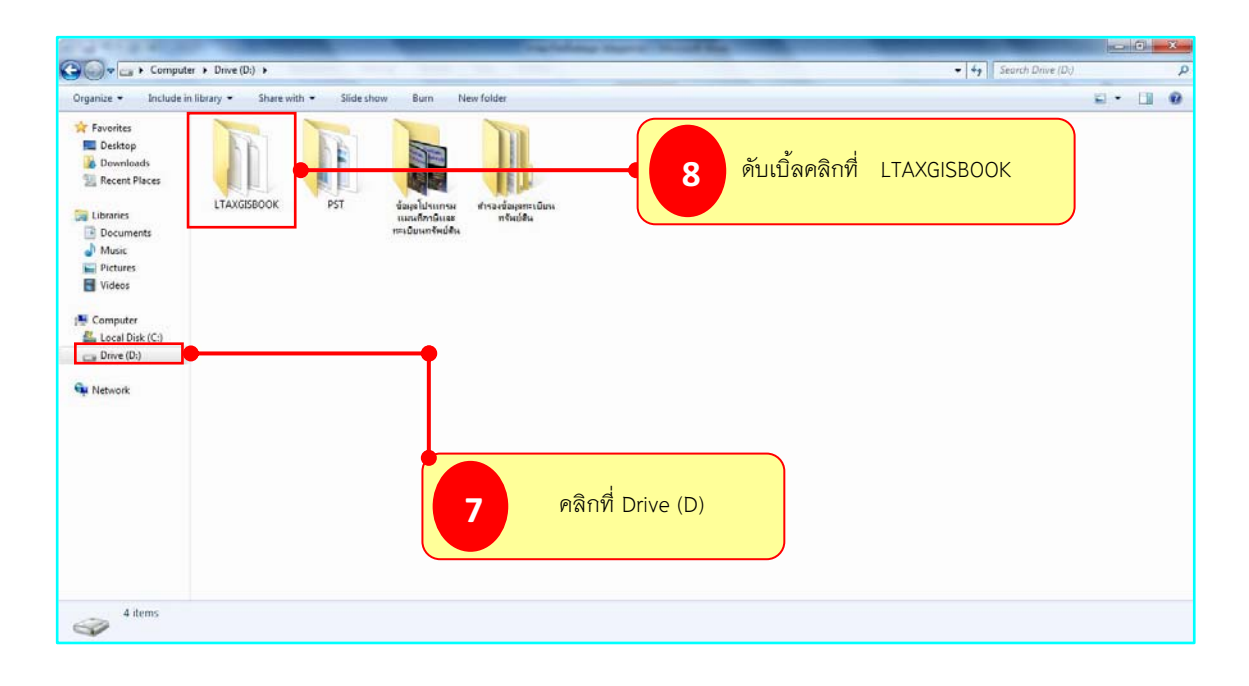

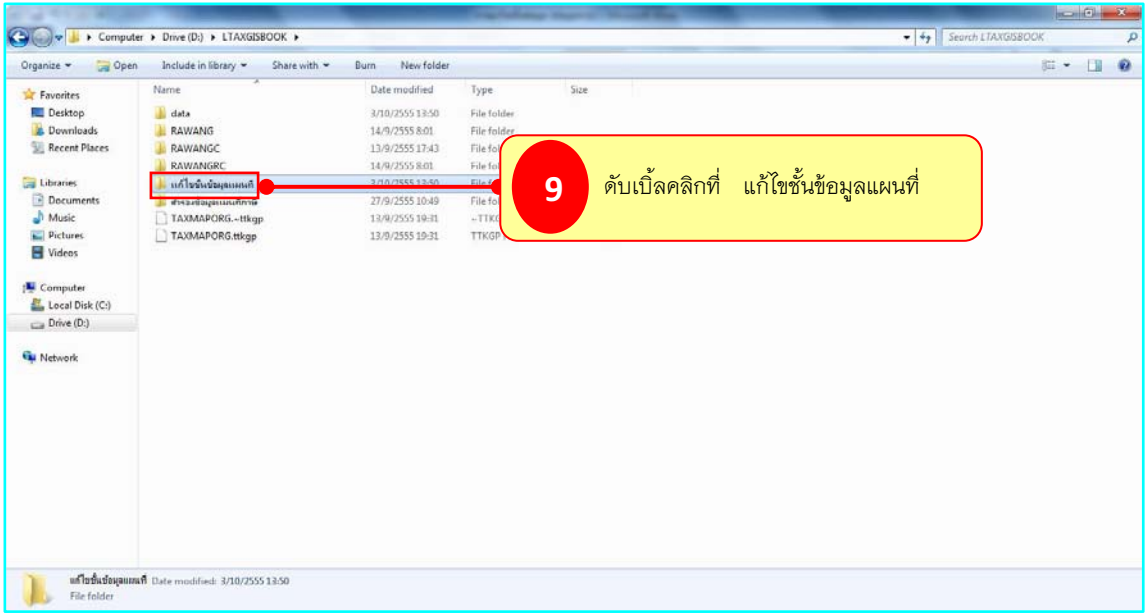

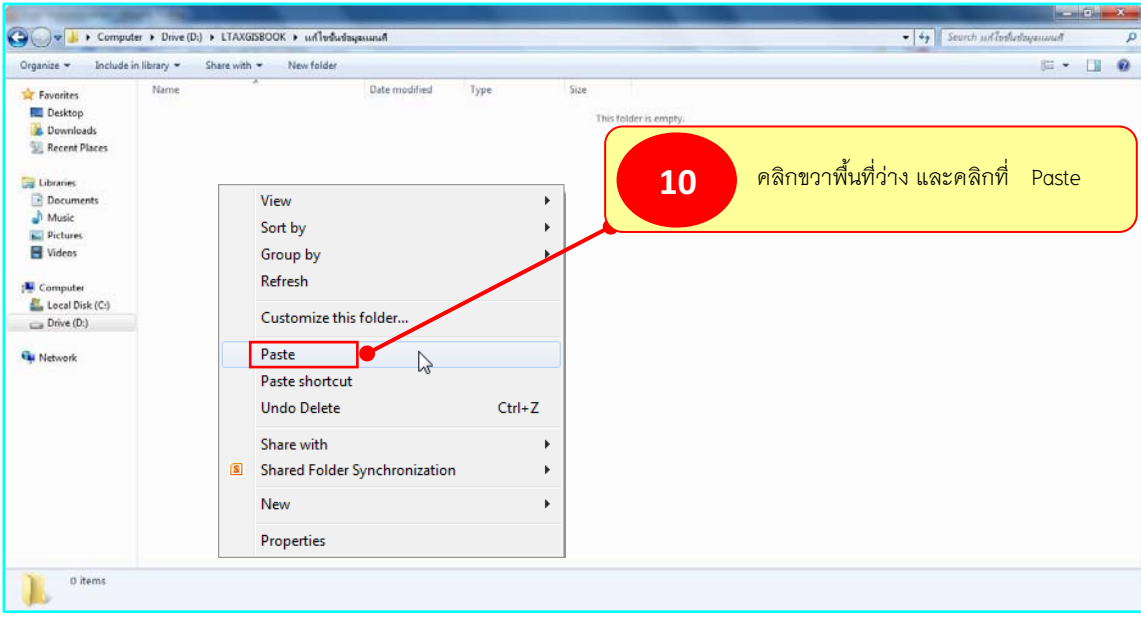

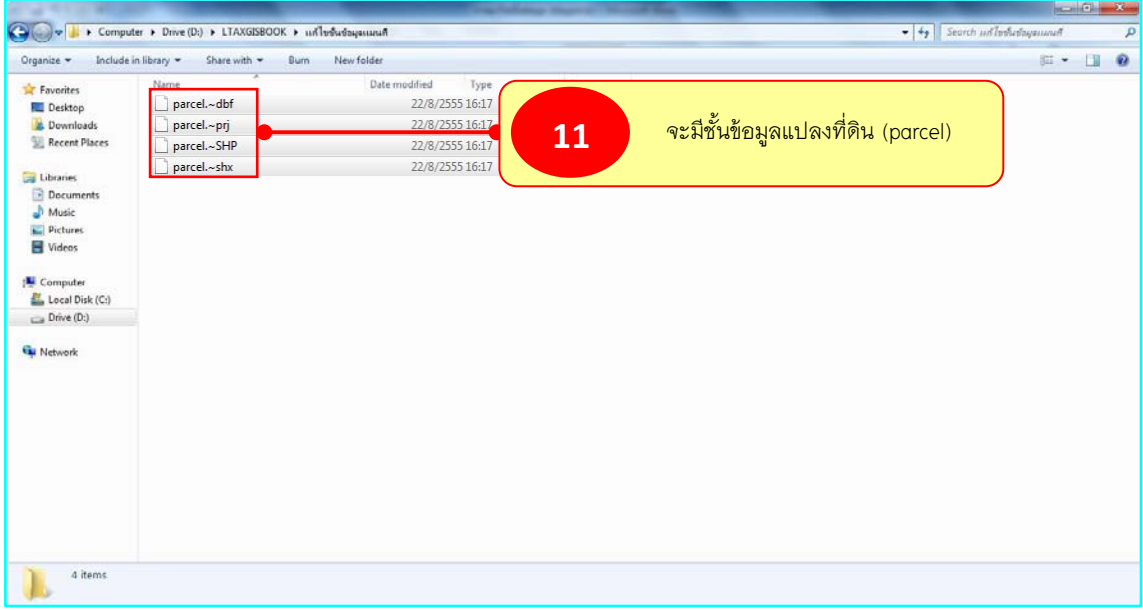

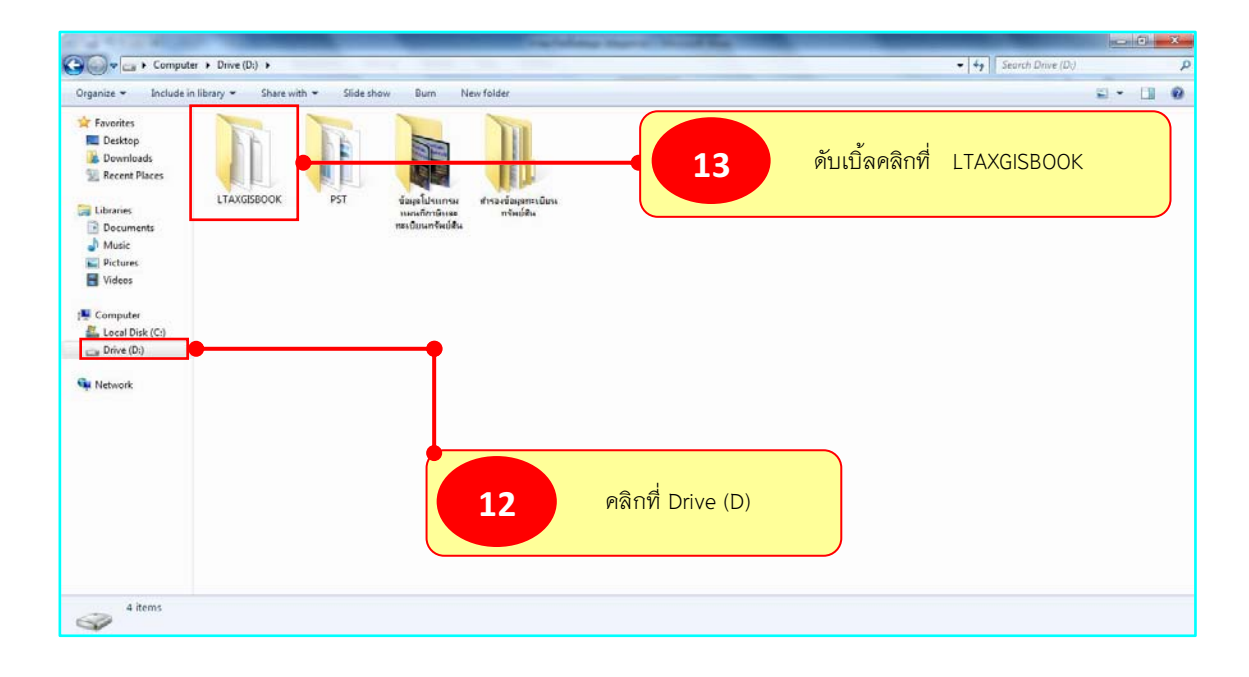

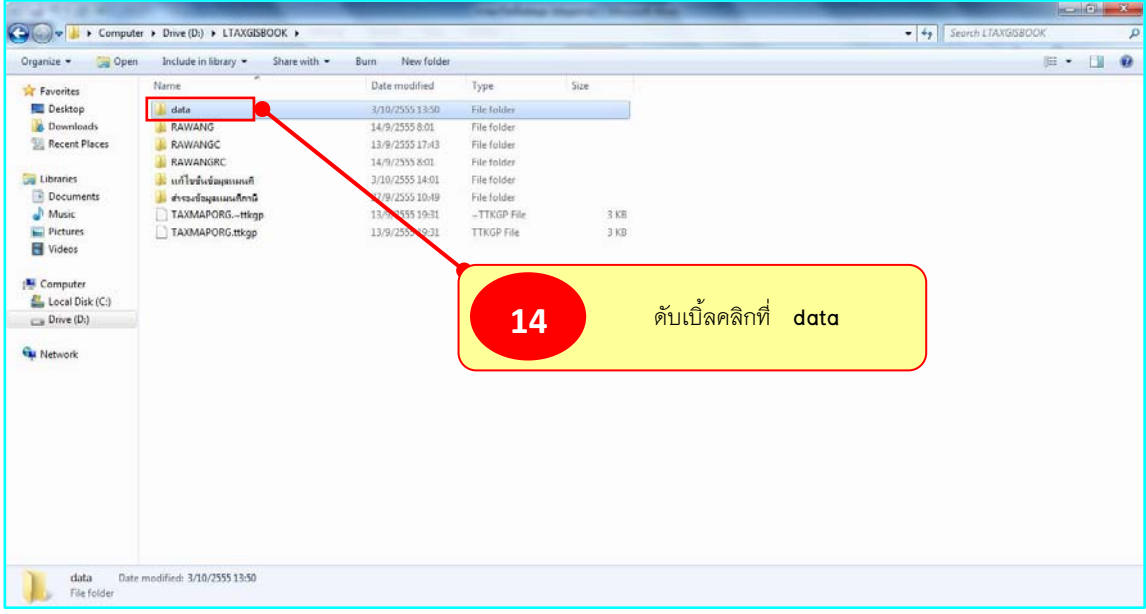

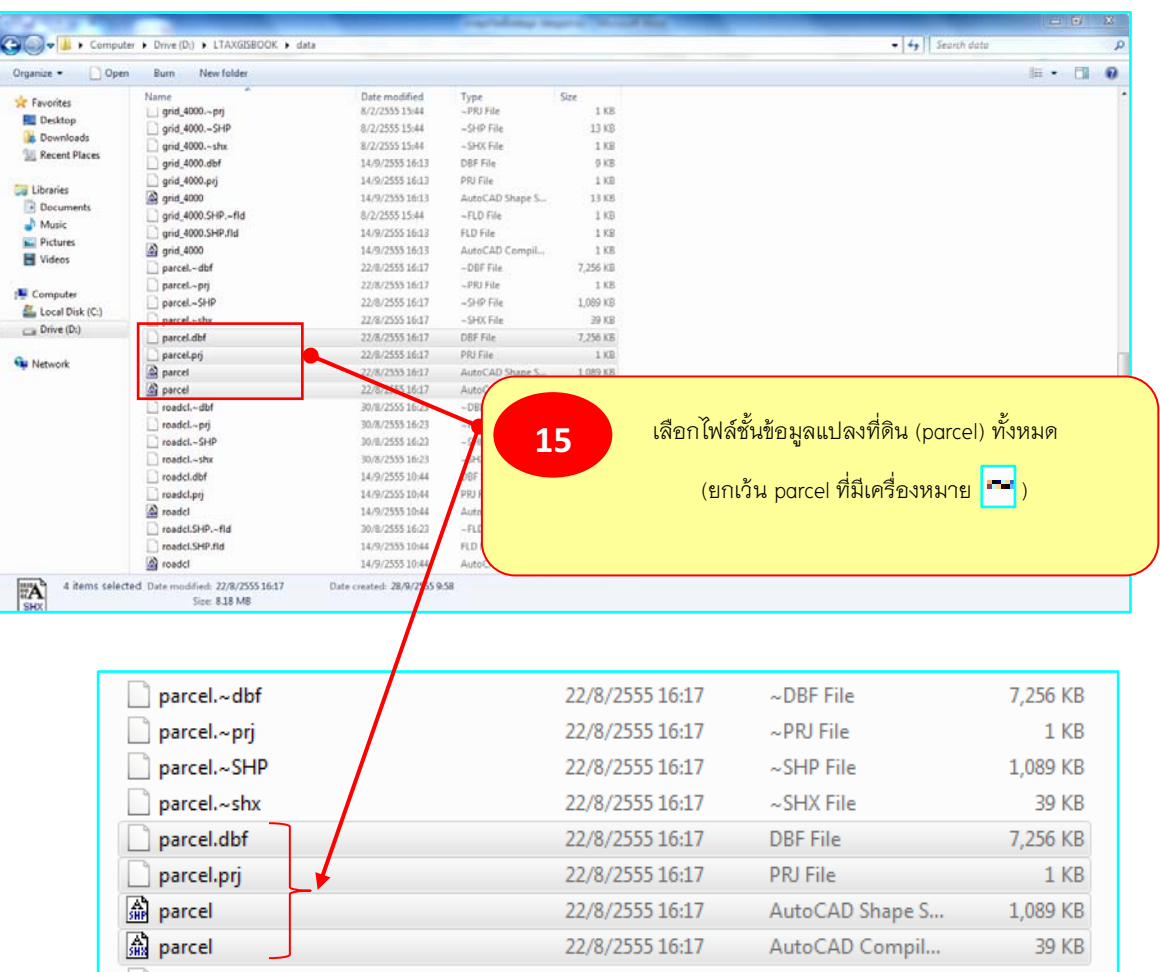

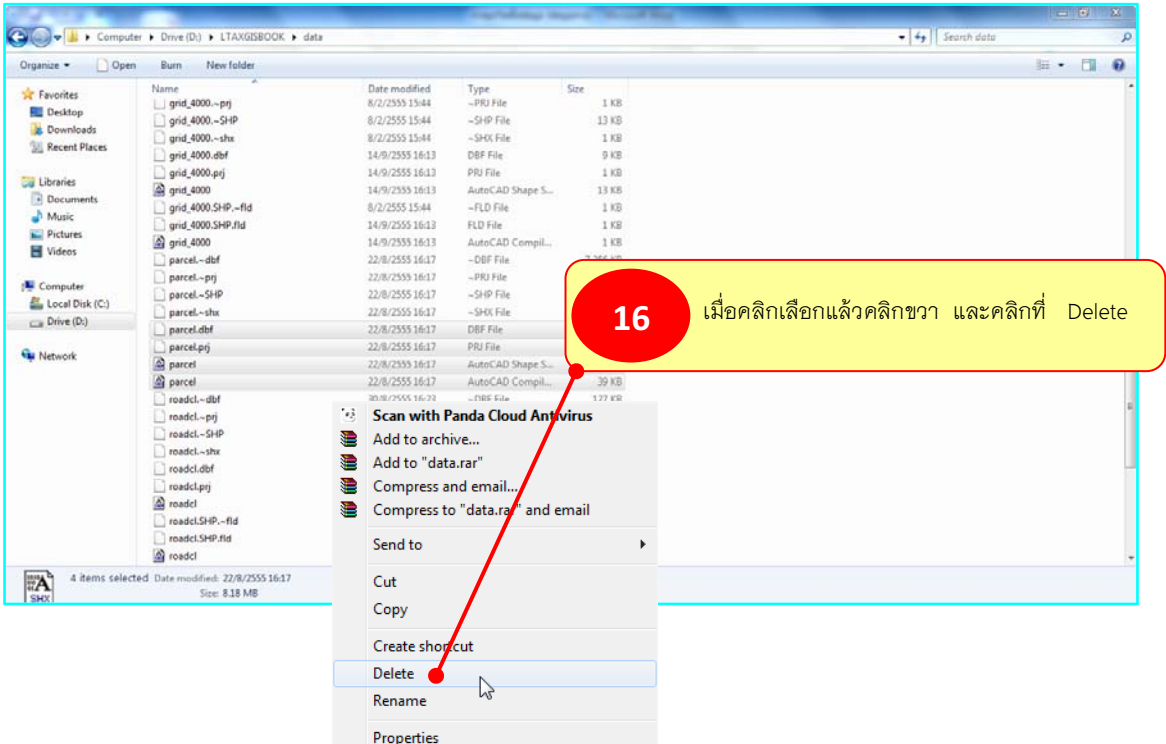

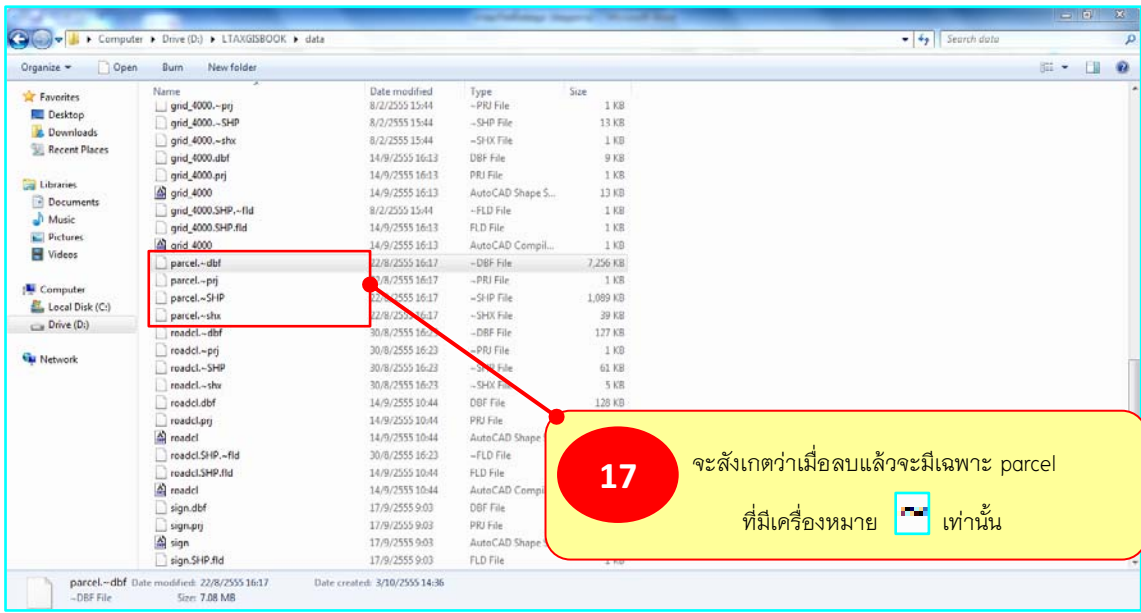

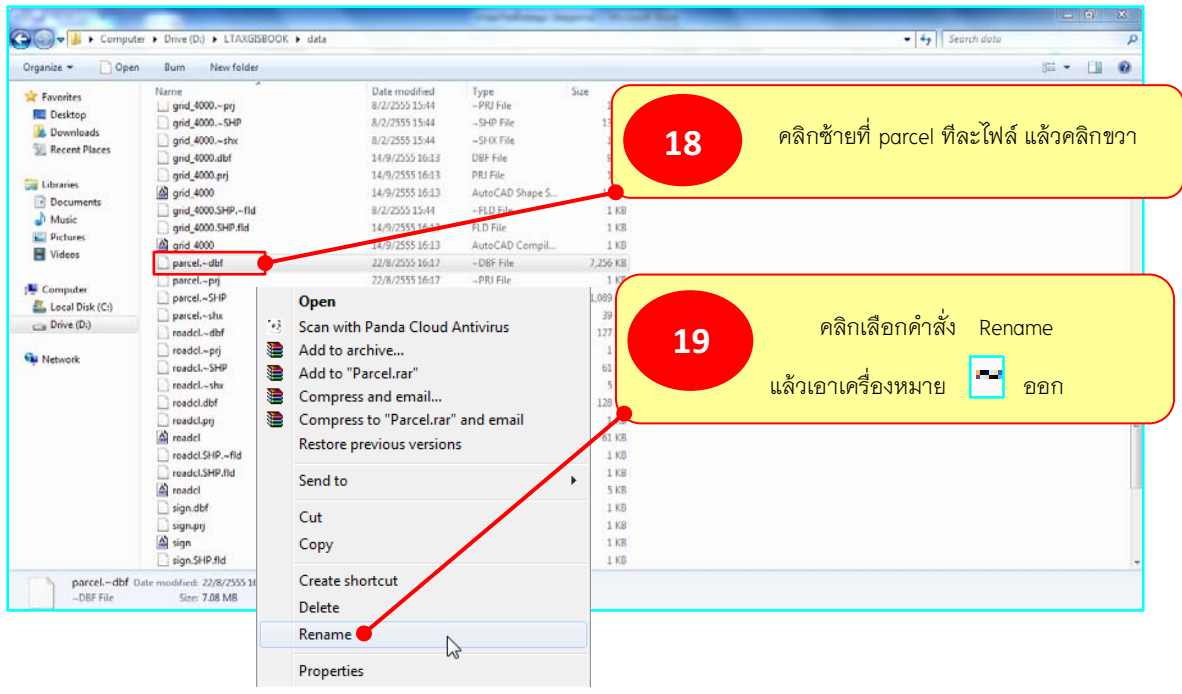

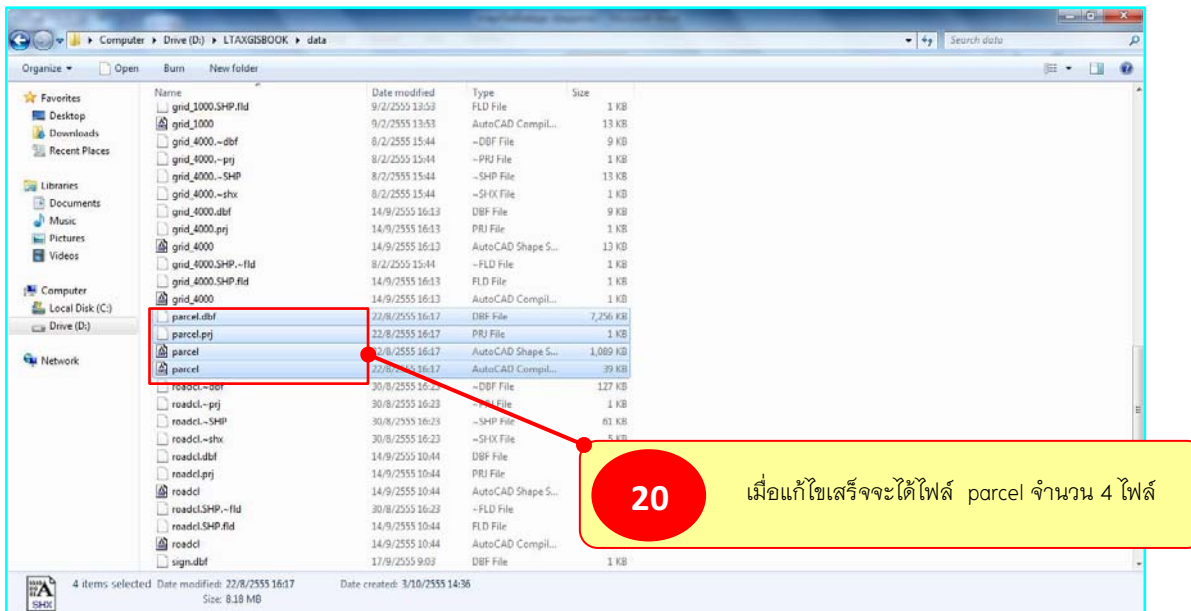

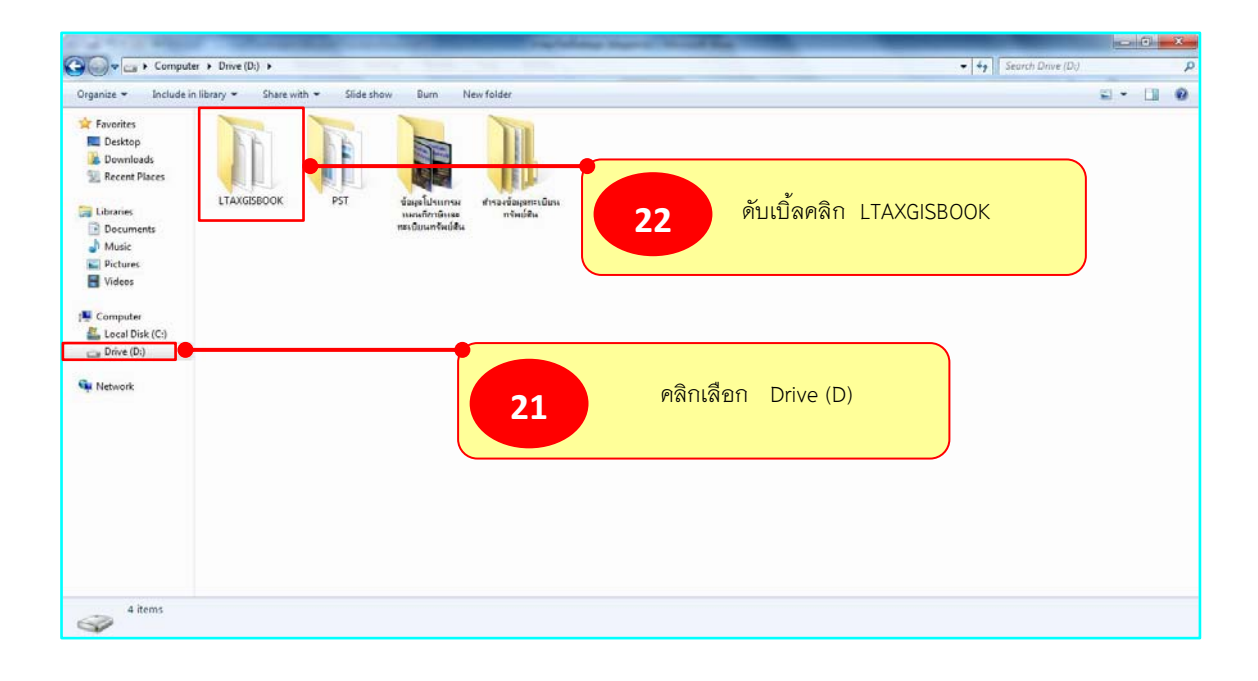

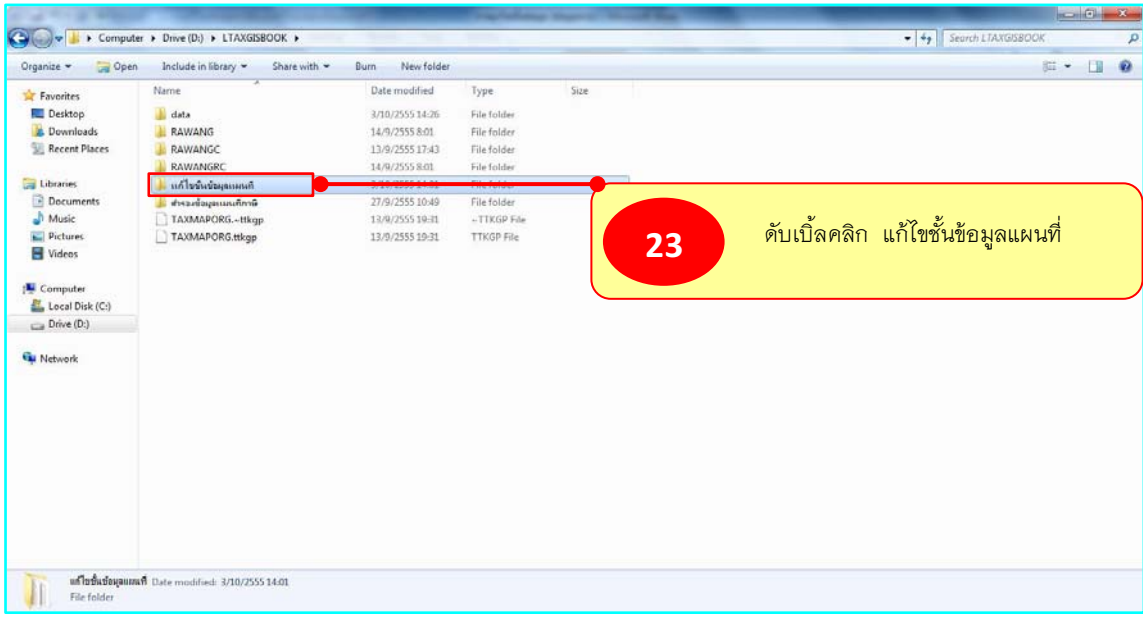

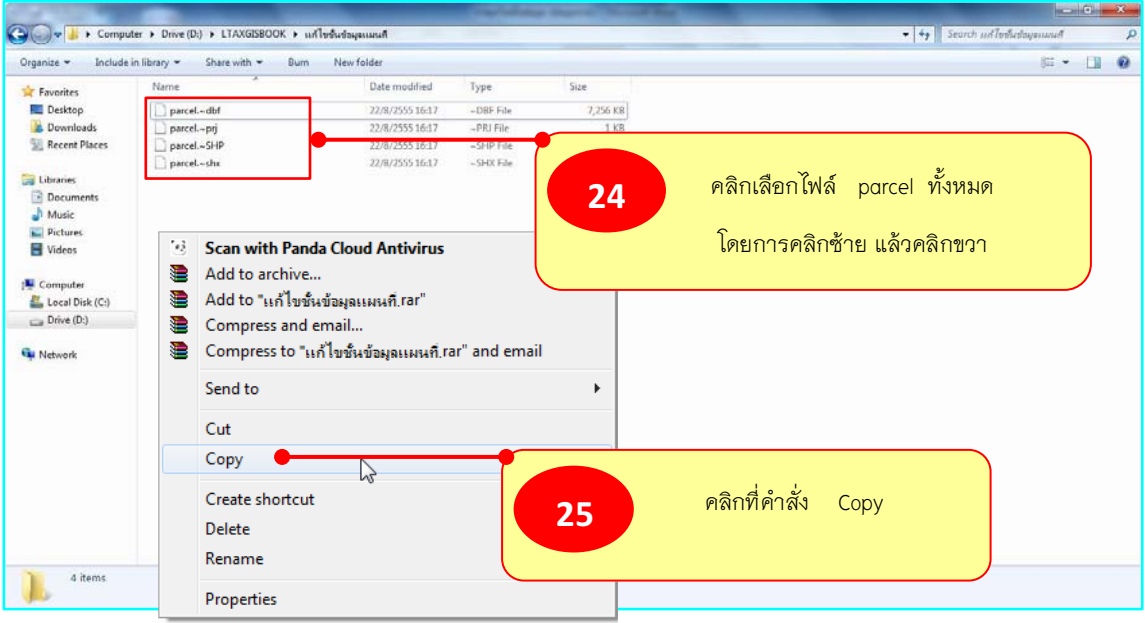

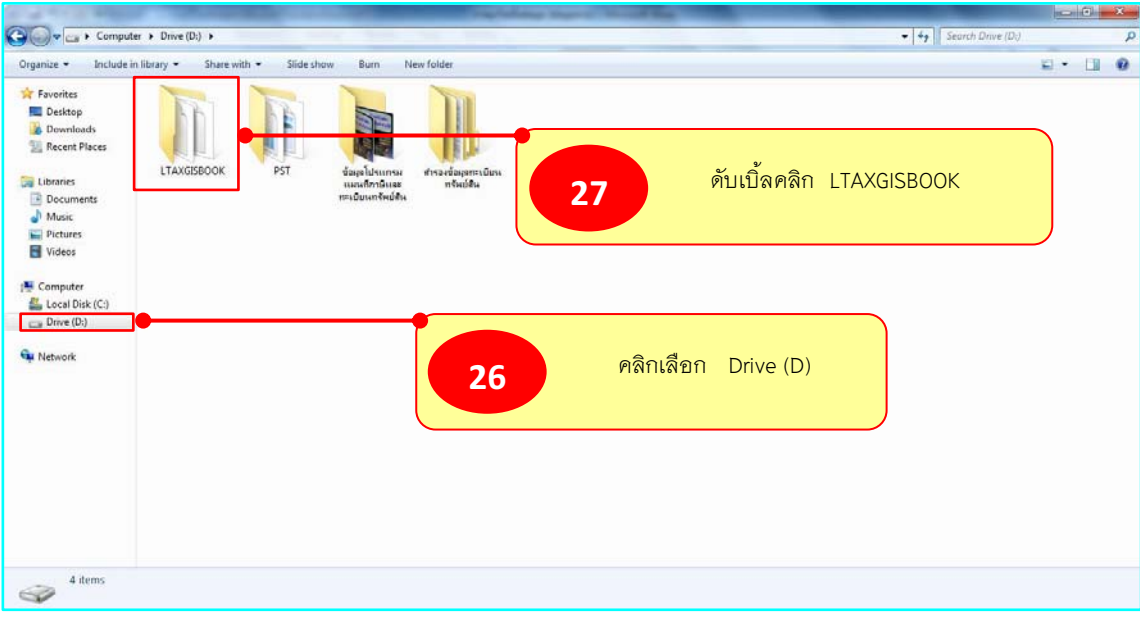

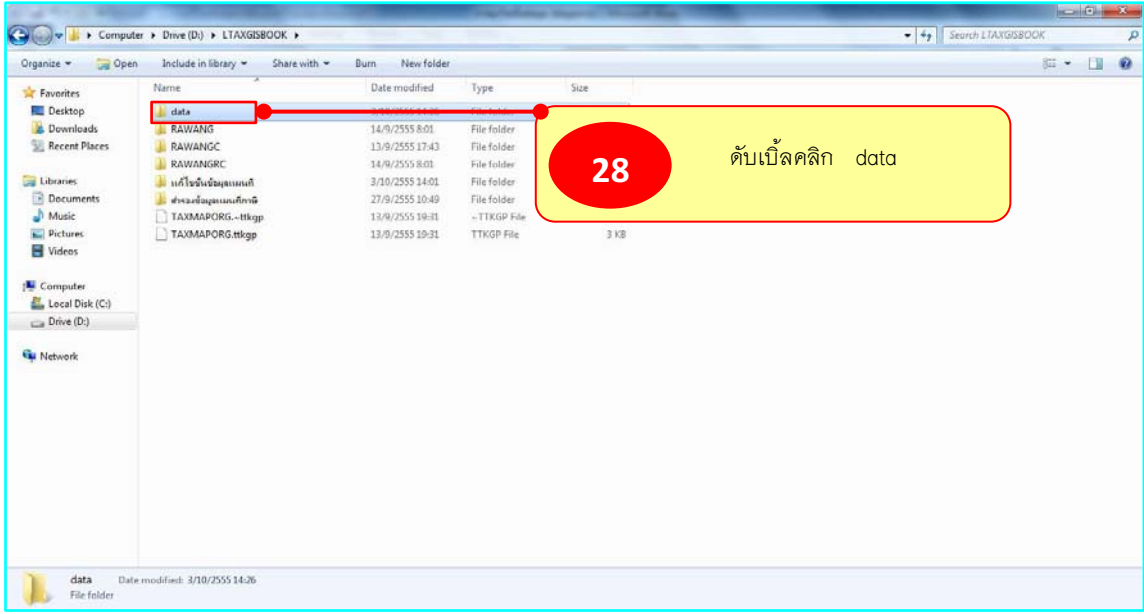

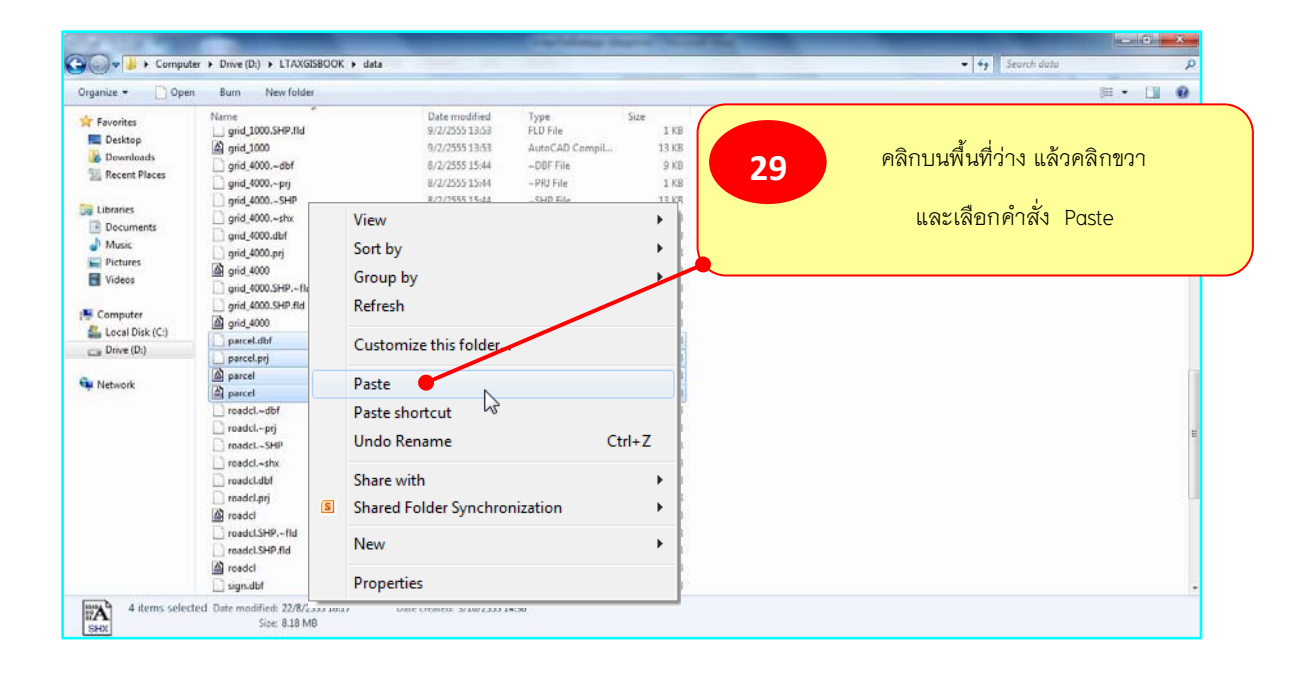

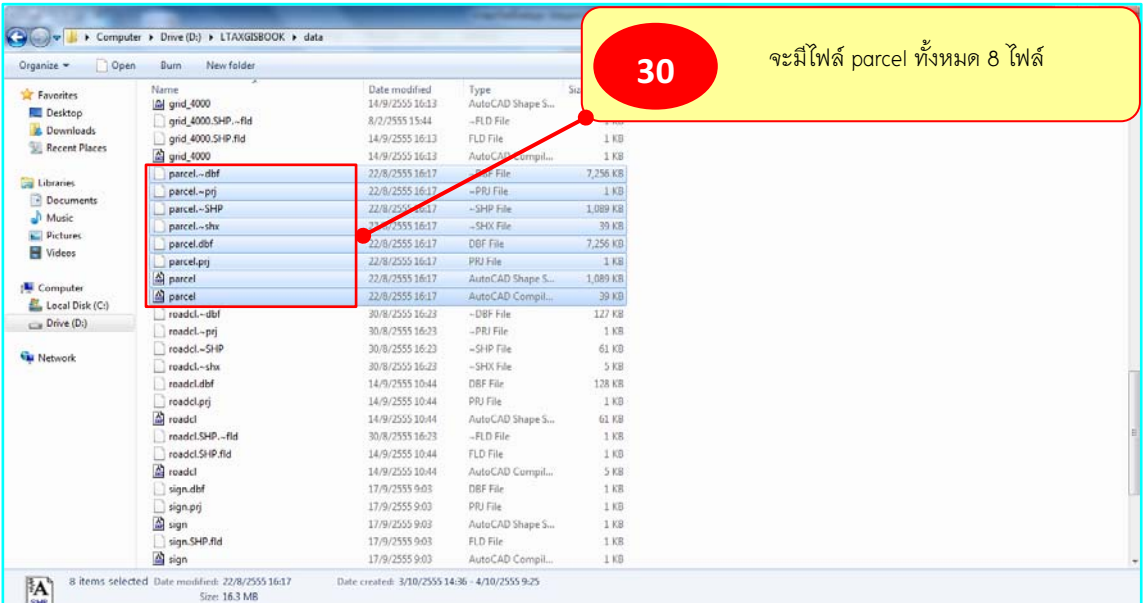

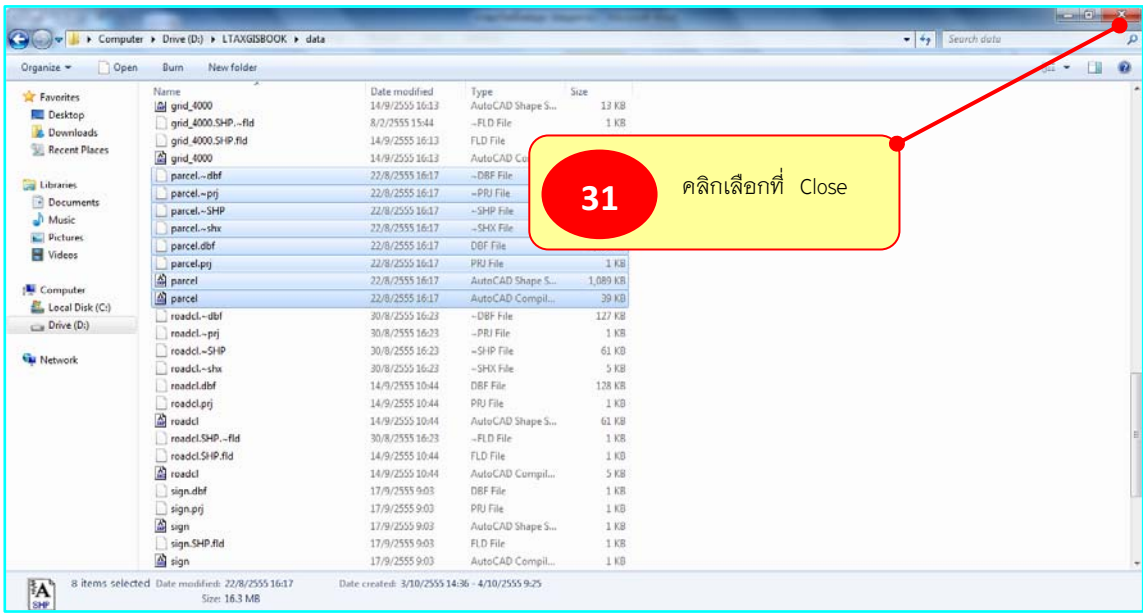

**เมื่อดําเนินการแกไขตามขั้นตอนดังกลาวขางตนแลว ใหเปดโปรแกรม LTAX GIS และ โครงการที่บันทึกไว (TAXMAPORG) เพื่อทํางานตอได**

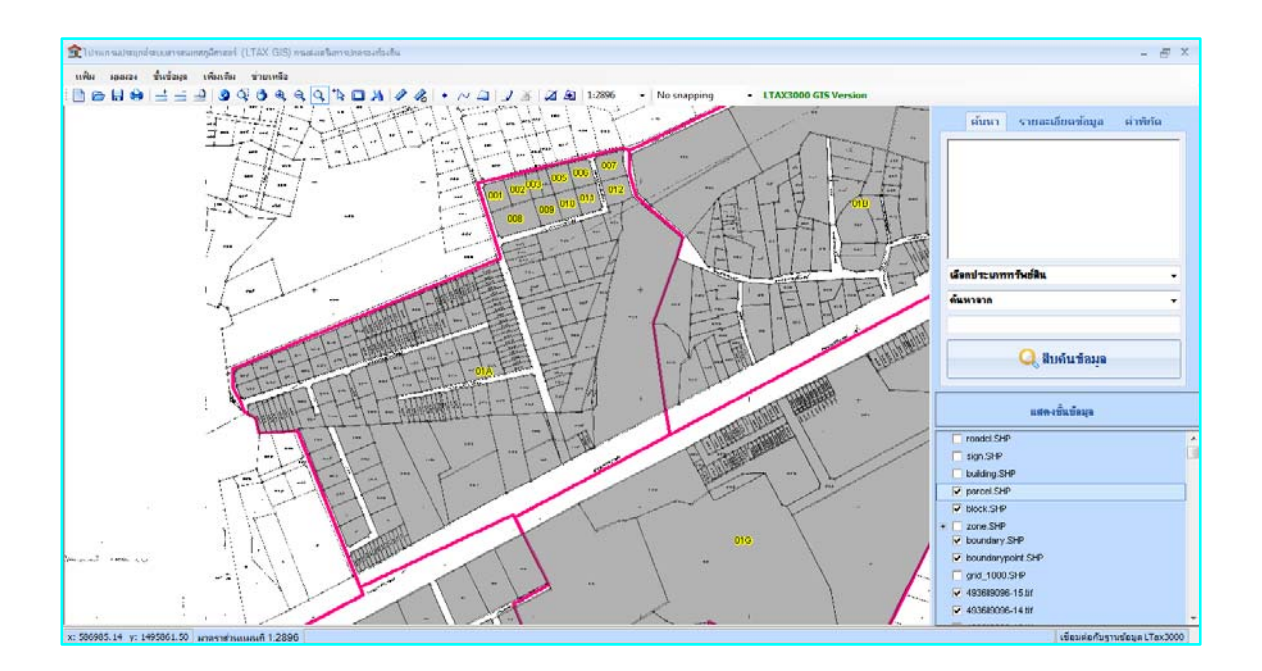

ตัวอย่างหน้าต่างการทำงานของโปรแกรมฯ ที่ได้มีการแก้ไขข้อมูลแปลงที่ดิน (parcel) แล้ว